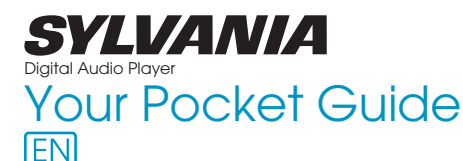

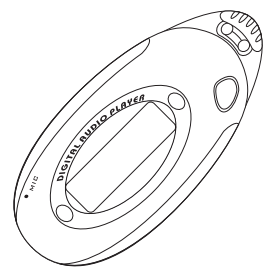

Get Connected

SMPS1018/SMPS2018

 $\vert 2 \vert$ Transfer Music

 $\overline{3}$ Plug Your Ears & Enjoy

## SMPS1018/SMPS2018

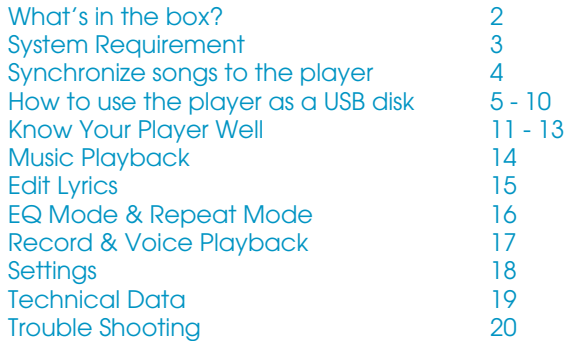

### What's in the box?

## What's in the box?

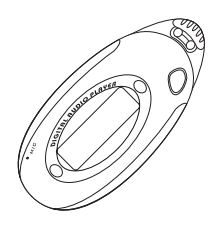

Digital Audio Player

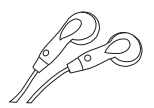

Earphone

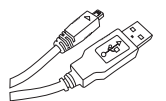

USB Cable

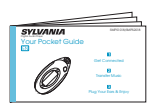

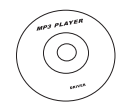

CD-ROM containing: Media player driver for Windows® 98SE

1 x AAA 1.5V Battery

**KALINE BATTER** 

Your Pocket Guide

## **System Requirement**

# You'll need a computer with:

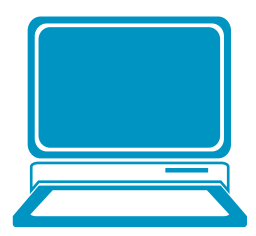

Windows® 98SE/ME/2000/XP Pentium Class or faster Processor CD-ROM Drive 64MB RAM 30MB free hard disk space USB Port

For Windows® 98SE users, please install the driver in the CD-ROM before downloading any files to your player. Download from Www.Somanuals.com. All Manuals Search And Download.

### Synchronize songs to the player

## Synchronize songs to the player

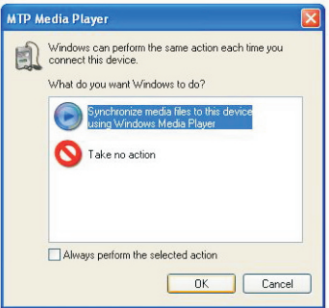

You can use Windows Media Player 10 on Windows® XP SP2 to synchronize music which are downloaded from Internet legally and validly with license to the player. If the song is downloaded illegally without license, it cannot be synchronized.

Step 1:

Connect the player to your PC by USB cable. A dialog box will appear, choose **Synchronize media**  , **files to this device using Windows Media Player** and click **OK** to proceed.

### Synchronize songs to the player

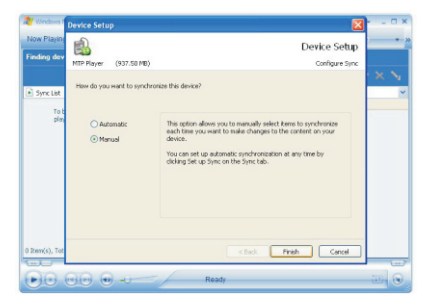

#### Step 2:

Windows Media Player will find device automatically. And after a while, a dialog box of **Device Setup** will appear, choose **Manual** and click Finish.

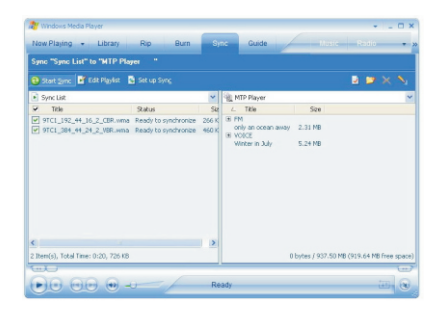

#### Step 3:

Windows Media Player will be operating. Drag and drop your downloaded songs into its Sync List, and press **Start Sync**. Then the songs will be

Step 1: Right click My Computer on the desktop, and click **Properties.** 

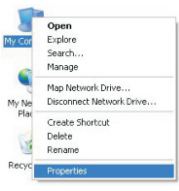

Step 2: The window screen of **System Properties** will be shown. Click Hardware on the menu bar, and then click . **Device Manager**

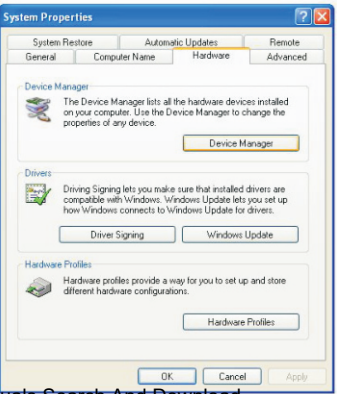

6

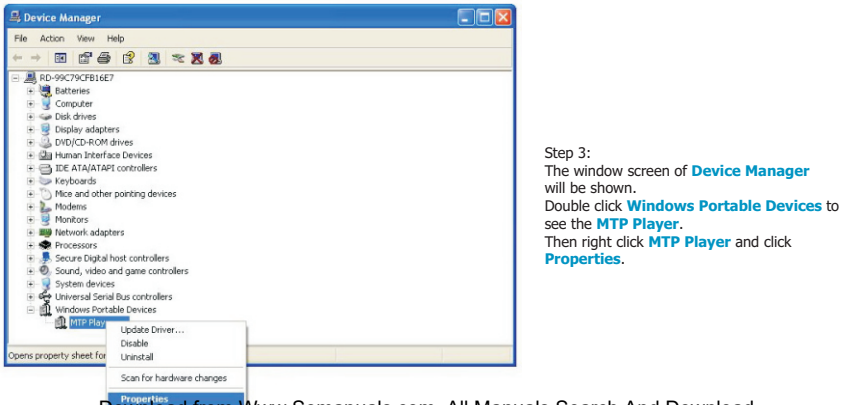

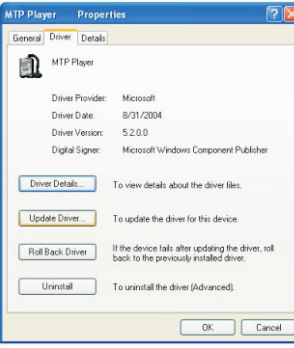

#### Step 4:

The window screen of MTP Player Properties will be shown. Click **Driver** on the menu bar, and then click **Update Driver**.

#### **Hardware Update Wizard**

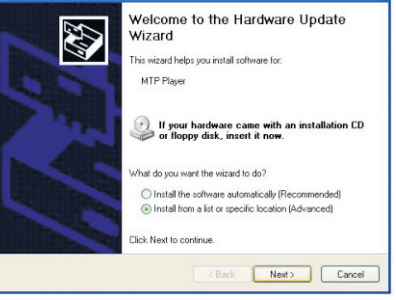

#### Step 5:

You will see the screen of Hardware Update Wizard, choose Install from a list or specific location(Adavanced), and click **Next** to continue.

#### **Hardware Llodate Wizard Hardware Undate Wizard** Please choose your search and installation options. Select the device driver you want to install for this hardware. E Select the manufacturer and model of your hardware device and then click Next. If you Casch for the heat driver in these locations have a disk that contains the driver you want to install, click Have Disk. Use the check boxes below to fmit or expand the default search, which includes local paths and removable media. The hest driver found will be installed Show compatible hardware Model MTP Device USB Mass Storage Device (a) Davit search Lwill choose the driver to install Choose this option to select the device driver from a list. Windows does not guarantee that the driver you choose will be the best match for your hardware. This driver is digitally signed. Have Disk Tell me why driver signing is important Cancel  $\angle$  Rank Next \ Next > <Back Cancel

Step 6:

Choose **Don't search. I will choose the driver to install.** and click **Next** to continue.

### Step 7:

Choose USB Mass Storage Device, and click Next to go into the **Completing the Hardware Update Wizard** screen, and click . **Finish**

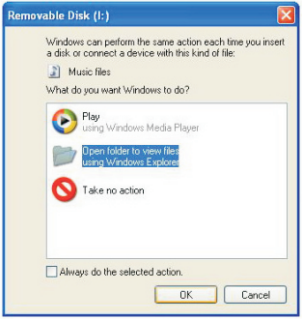

Step 8:

The **Removable Disk** window would pop up. Select **Open folder to view files**  using Windows Explorer, and click OK.

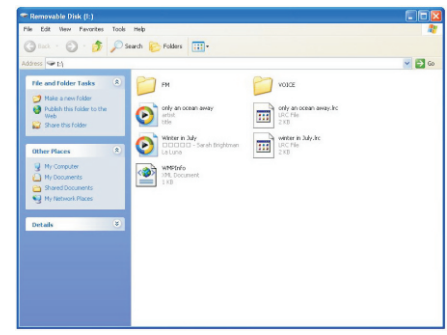

#### Step 9:

Drag and drop your audio files into the removable disk. You can create any folder or directory in the removable disk. Close the removable disk window and disconnect the player from your PC after the data transfer.

### Know Your Player Well

Battery compartment

> **J** Push the enclosure downwards, and have a piece of battery inserted in. +

> > -

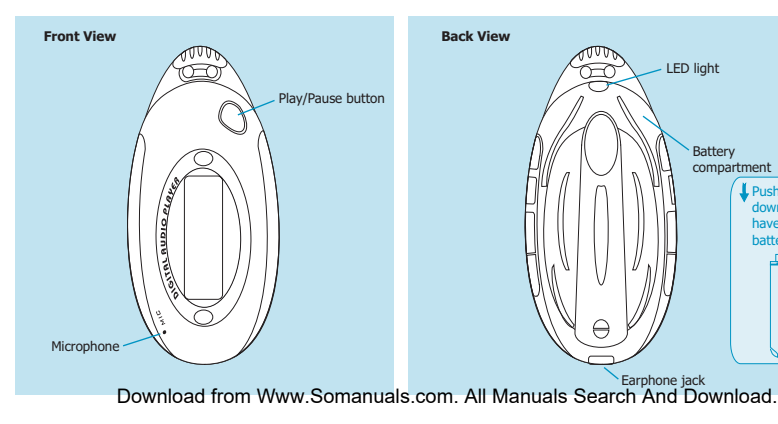

### **Know Your Player Well**

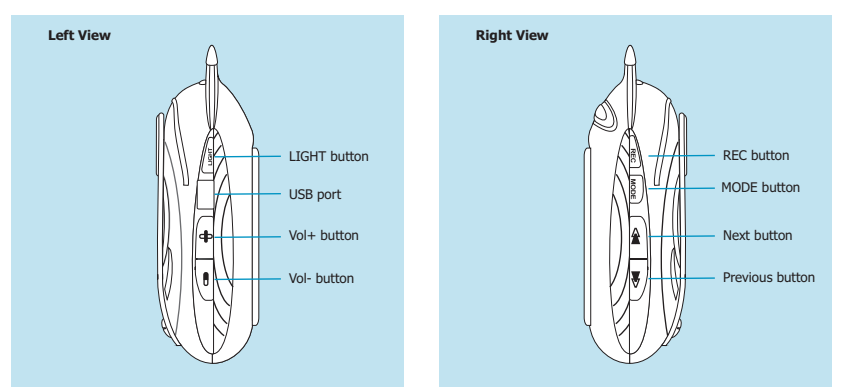

### **Know Your Player Well**

## Buttons Operation

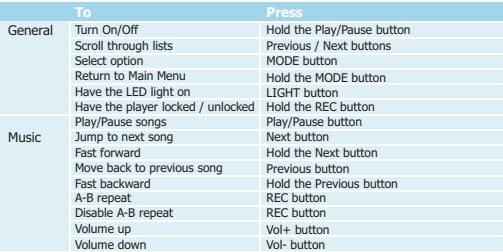

Have the player locked / unlocked:

If you want to have your player locked while enjoying music, you can hold the REC button long, then all operations on buttons will be invalid.

And you can unlock your player by holding it long again.

### **Music Playback**

## Music Playback

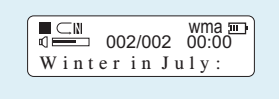

Hold the Play/Pause button to turn on the player, and it will enter the Music Mode automatically. You can select different songs by pressing the Previous / Next buttons, and press the Play/Pause button to start playing the song you select.

While enjoying music, you can press the Play/Pause button to pause or continue the music; Press the Previous / Next buttons to move back to the previous song or jump to the next song; Hold the Previous / Next buttons to move your song forward or rewind it.

If you want to adjust the volume, please press the Vol- / Vol+ buttons. And if you want to repeat a segment of the song, you can press the REC button. Download from Www.Somanuals.com. All Manuals Search And Download.

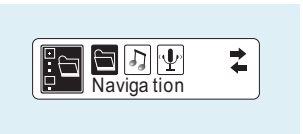

## To view the songs list

While enjoving music, if you wanna view the songs list, you can hold the MODE button to the Main Menu screen. Select **Navigation**, and the name of current song will be shown after you press the MODE button. Press the Previous / Next buttons to select a song in the list,

14

### Edit Lyrics

#### winter in July - Natenac File Fdr. Format Man Hale

[ti:winter in July]<br>[ar:Sarah Orightman] offset:Soo 00:19.181 00:23.62]Look around wonder why<br>[00:28.98]we can live a life that's never satisfied CO0128. Wille can live a life that is never satisfied<br>CO0144. Sallwan in the all the same can never find<br>CO0144. Sallwan in the same can never find<br>CO0148. Sallwan roadces to be made<br>CO0139.03 life is just one of the games [01:04.11]Make the best of what's given you<br>[01:09.47]everything will come in time (01:14.46) why dany yourself<br>(01:20.73)don't just let life pass you by<br>(01:23.10)like winter in July<br>(04:01.09)[02:45.30][01:30.21] 01:38.33 Future dreams can never last

同回

G

## Edit Lyrics

You can copy the synchronous lyrics from internet, and create a new **Text Document** on your PC, paste them, and then select to save this document in the extension of .**LRC** shown as below.

Then put both .LRC and .MP3 (or .WMA) files of the same song into the same folder in the removable disk. Your lyrics will be shown automatically when you play that song.

CIES vinter in July - Notenad Format Man Halt T. **Children** Com.  $mio$ China Save Soon As ind wonder why Page Setup we a life that's never satisfied barts troubled minds **Cold Child** for a way that we can never find to are shead of us **Cub** Ices to be nade coiss.szjout life's just one of the games we play cossa, szimut ilfe's just one of<br>cosso.67jthere is no special way co::04.11]Make the best of what's given you<br>[01:04.11]Make the best of what's given you<br>[01:09.47]everything will come in time :14.46 why deny yourself 114,451 May Only yourself<br>120,731don't just let life pass you by 04:01.091502:45.301501:30.211 38,33 Future dreams can never last

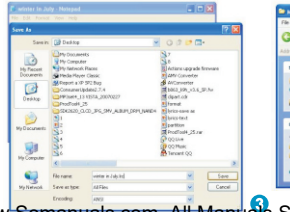

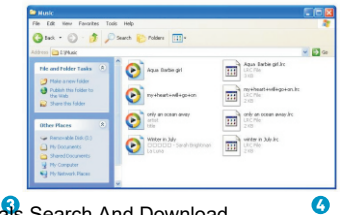

Download from Www.Somanuals.com. All Manuals Search And Download. **Communist Communist Communist Communist Commun** 

### EQ Mode & Repeat Mode

## EQ Mode

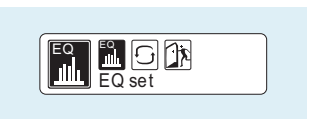

Procedure:

While playing music, press the MODE button to enter the sub-menu screen. Select **EQ set**, and press the MODE button to confirm.

You can press the Previous / Next buttons to select your desired EQ mode, and press the MODE button to confirm your setting.

7 EQ Modes are available: Normal, Rock, Jazz, Bass, Pop, Classical, Soft.

## Repeat Mode

Procedure:

While playing music, press the MODE button to enter the sub-menu screen. Press the Next button to select **Play Mode, and press the MODE button to confirm.** 

You can press the Previous / Next buttons to select your desired repeat mode, and press the MODE button to confirm your setting.

6 Repeat Modes are available: Normal, Repeat All, Repeat One, Random, Random All, Preview.

## Record & Voice Playback

## Voice Recording

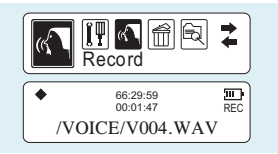

Press the Previous / Next buttons to select **Record** on the Main Menu. Then press the MODE button to start recording. You can finish recording by pressing the MODE button again.

You can have a quick access to the Voice Recording Mode: In the STOP mode, press the REC button to enter the Voice Playback Mode, then press the REC button again to enter the Voice Recording Mode and start recording.

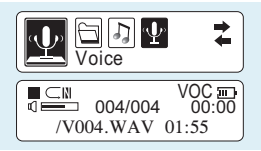

## Voice Playback

Press the Previous / Next buttons to select **Voice** on the Main Menu. Then press the MODE button to enter the Voice Playback Mode. You can press the Previous / Next buttons to select a recorded voice file, and then press the Play/Pause button to start voice playing.

If you want to delete a recorded voice file, select **Delete** on the Main Menu, and press the MODE button to enter its sub-menu. Press the Previous / Next buttons to choose **Voice**, and press the MODE button to confirm.

Then you can press the Previous / Next buttons to select the file which you want to delete. Press the Vol- / Vol+ buttons to choose Yes, and press the MODE button to confirm to delete it. Download from Www.Somanuals.com. All Manuals Search And Download.

### **Settings**

## Setting Language

Step 1:

Press the Previous / Next buttons to select **Setting** on the Main Menu, then press the MODE button to enter its sub-menu.

#### Step 2:

Press the Next button to select Language, then press the MODE button to confirm.

#### Step 3:

**French** German Spanish **Dutch** Italian **Portuguese** 

You can select your preferred language by pressing the Previous / Next buttons, and then press the MODE button to confirm your setting.

#### **13 languages are available: English**

Greek Swedish Turkish Norwegian Danish Finnish

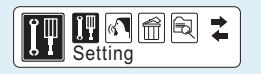

## Auto-Power Off Setup

#### Step 1:

Press the Previous / Next buttons to select **Setting** on the Main Menu, then press the MODE button to enter its sub-menu.

#### Step 2:

Press the Next button to select **Power set**, then press the MODE button to confirm.

#### Step 3:

Press the Previous / Next buttons to set the Auto-Power Off time as , , or . **2 Minutes 10 Minutes 30 Minutes**

And if you wanna disable this function, you can select **DISABLE**. Then press the MODE button to confirm your setting.

In the IDLE mode (no button is pressed), the player will be turned off lusse<br>Download from Www.Somanuals.com. All Manuals Search And Download.

## **Technical Data**

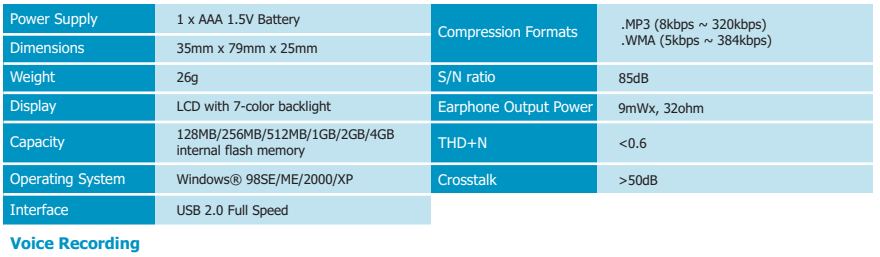

**Audio Playback**

Supported File Type . WAV files

**General Information**

## What should I do if…

Q: I cannot enter the MUSIC mode after using the player for a period of time.

A: You should format the memory of the player under connection to PC. (Be sure you remember to backup the data in your player before performing the above action.)

More

## Disposal of your old product

Electrical and electronic equipment (EEE) contains materials, parts and substances which can be dangerous to the environment and harmful to human health if wastes of electrical and electronic equipment (WEEE) are not disposed correctly.

Equipments which are marked with the WEEE logo (as shown on the right), should not be thrown away with your household waste. Contact your local Authority Waste Disposal Department as they will be able to provide details of the recycling options available in your area.

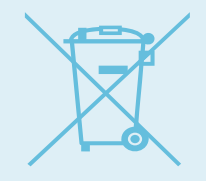

Specifications are subject to change without notice. No part of this document may be reproduced or transmitted in any form or by any mean, electronic or mechanical, including photocopying and recording or translated to another language for any purpose without the prior written consent of the manufacturer. All brand names, logos and registered trademarks mentioned are property of their respective owners.

2008 © Sysbay International Technology Ltd. All right reserved. Download from Www.Somanuals.com. All Manuals Search And Download.

Printed in China

Free Manuals Download Website [http://myh66.com](http://myh66.com/) [http://usermanuals.us](http://usermanuals.us/) [http://www.somanuals.com](http://www.somanuals.com/) [http://www.4manuals.cc](http://www.4manuals.cc/) [http://www.manual-lib.com](http://www.manual-lib.com/) [http://www.404manual.com](http://www.404manual.com/) [http://www.luxmanual.com](http://www.luxmanual.com/) [http://aubethermostatmanual.com](http://aubethermostatmanual.com/) Golf course search by state [http://golfingnear.com](http://www.golfingnear.com/)

Email search by domain

[http://emailbydomain.com](http://emailbydomain.com/) Auto manuals search

[http://auto.somanuals.com](http://auto.somanuals.com/) TV manuals search

[http://tv.somanuals.com](http://tv.somanuals.com/)